# **GUIDE D'INSTALLATION RAPIDE**

# **Switch manageable Gigabit 26 ports / 24 PoE XMS - 2624P**

### **Inclut :**

 Switch PoE 26 ports Kit de montage sur montants 19'' et cordon d'alimentation

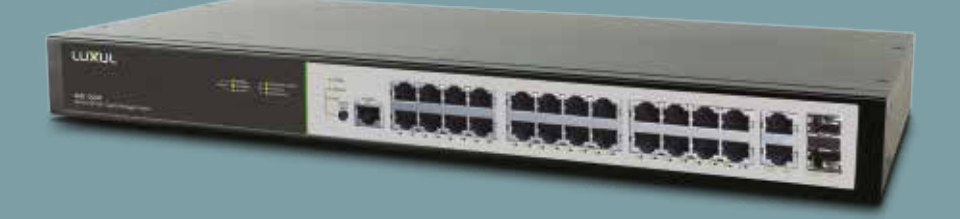

**0 334 92**

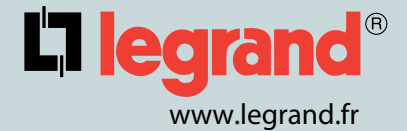

### **INSTALLATION ET CONFIGURATION**

## **L1 learand**

### **1 - Installation Physique**

Le XMS-2624P peut s'installer facilement sur un montant 19''. Deux équerres sont fournies pour installer et stabiliser le switch. Pour attacher les équerres et installer le switch sur un montant, veuillez-vous reporter à l'illustration suivante :

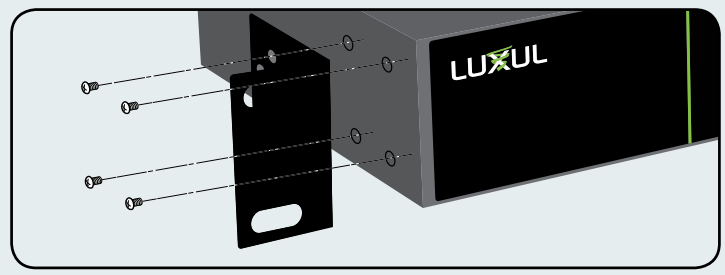

Montage sur montants 19"

Fixez les équerres de chaque côté du switch à l'aide des vis fournies.

### **Montage sur bureau**

Pour utiliser l'appareil sur un bureau, positionnez et appliquez les pieds en caoutchouc sous le XMS-2624P.

### **2 - Raccordement**

### **Raccordements Ethernet et alimentation**

Utilisez l'un des 26 ports Ethernet pour raccorder le XMS-2426P à un appareil Ethernet (serveurs, routers ou d'autres switches).

Le XMS-2426P prend en charge une liaison Ethernet 10/100/1000 Mbit/s, 10/100 Mbit/s en mode half/full-duplex et 1000 Mbit/s en mode full-duplex. Les ports 1-24 sont de type PoE+ et sont activés par défaut. Les ports 25 et 26 sont des ports Ethernet Gigabit uniquement (non PoE).

Utilisez le câble d'alimentation fourni pour raccorder le XMS-2624P à une prise protégée contre les surtensions. La prise d'entrée V~ se trouve sur le panneau arrière. L'alimentation intégrée supporte 100-240 Vca à 50/60 Hz

### **Cablâge du réseau**

Si vous prévoyez d'utiliser un lien fibre optique pour la connection au réseau, un module fibre optique SFP est nécessaire (non inclus).

**ATTENTION :** *La présence de certains canaux uplink peut créer des boucles entraînant la défaillance du réseau. Assurez-vous qu'un seul canal uplink existe entre les switches ou entre le XMS- 2624P et un routeur.*

**REMARQUE :** *A la mise sous tension, les LEDs des ports peuvent mettre un certain temps à s'initialiser. Ceci est normal dans le cadre de l'initialisation et du démarrage du produit.*

**REMARQUE :** *Le XMS-2624P est équipé d'une alimentation 370 W interne. Ne pas dépasser 25,5 W pour chaque appareil ou une consommation totale de 370 W pour tous les appareils PoE externes.*

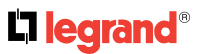

### **3 - Préparation à l'interface de configuration**

### **Addressage IP**

Si le XMS-2624P est raccordé à un réseau avec une adresse de type 192.168.0.X et que votre ordinateur partage une adresse similaire sur le même réseau, vous pouvez passer à l'étape suivante, "**Accès et configuration".**

**ATTENTION :** *Si un autre appareil sur votre réseau partage l'adresse 192.168.0.4, vous devez réaffec ter ou retirer temporairement cet appareil pendant la configuration de XMS-2624P.*

Si votre réseau utilise un schéma d'adressage autre que 192.168.0.X, vous devez créer une adresse IP statique temporaire sur l'ordinateur que vous utilisez pour la configuration. Pour cela, configurez l'adresse IP de votre ordinateur sur une adresse dans la plage 192.168.0.4, puis configurez l'adresse de la passerelle/du routeur sur 192.168.0.4 (l'adresse IP par défaut du XMS-2624P).

Une fois la configuration du switch terminée, vous pouvez rétablir à la normale la configuration IP de votre ordinateur via le menu **"Obtenir automatiquement/DHCP"**.

**REMARQUE :** *Pour plus d'information, vous reportez au document "Aide d'accès à la configura tion" disponible sur E-Catalogue Legrand.*

### **4 - Accès et configuration**

### **Raccordement**

Utilisez un cordon Ethernet pour raccorder votre ordinateur au XMS-2624P, puis allumez le switch.

### **Connexion**

Pour accéder à la configuration Web du XMS-2624P, ouvrez votre navigateur Web et saisissez l'adresse IP par défaut du switch 192.168.0.4 dans le champs d'adresse. Connectez-vous au switch à l'aide de l'identifiant et du mot de passe par défaut : **IP par défaut : 192.168.0.4**

### **Identifiant : admin Mot de passe : admin**

Sélectionnez les éléments du menu de gauche pour afficher et/ou modifier la configuration.

**ATTENTION :** *Ce produit doit être configuré par un administrateur réseau confirmé.*

### **5 - Fonctionnement**

### **Panneau avant**

Le panneau avant du XMS-2624P comprend 26 ports Ethernet RJ 45 Gigabit, deux ports Gigabit SFP, des LEDs état, liaison et PoE, un bouton de mode/reset et un port console RJ 45.

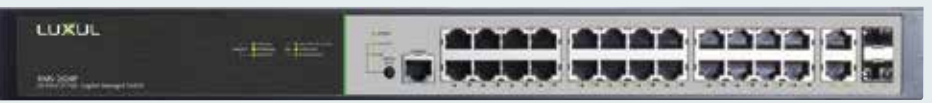

### **Panneau arrière**

Vue de la face avant du XMS-2624P

Le panneau arrière du XMS-2624P comprend une entrée d'alimentation V~ standard ainsi qu'un interrupteur d'alimentation.

### **Indicateurs d'état**

Les indicateurs à LED du XMS-2624P incluent les LEDs System, Link/Act et PoE ainsi qu'une LED pour chaque port. Ces indicateurs indiquent l'état de fonctionnement du XMS-2624P et de chaque port connecté.

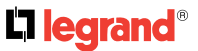

### **Bouton de mode/reset pour changer la fonctionnalité des LEDs**

Un appui bref sur le bouton de mode/reset fait basculer l'indicateur de port entre l'affichage de la vitesse de la liaison du port et l'état du PoE.

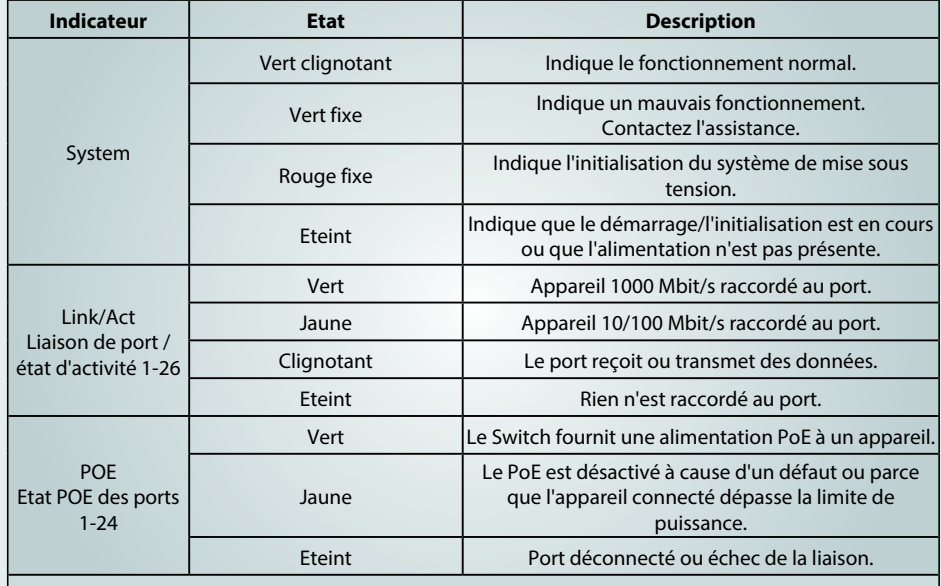

Le tableau suivant liste les témoins LEDs du XMS-2624P et explique les propriétés de chaque témoin :

**Remarque :** au démarrage, les LEDs des ports clignotent brièvement pour auto-test.

### **Bouton de mode/reset pour réinitialisation/restauration**

Le bouton de réinitialisation (situé au coin inférieur gauche de la face avant) sert à réinitialiser (redémarrer) le switch ou à restaurer ses réglages par défaut.

### **Pour réinitialiser le switch :**

Avec le XMS-2624P sous tension, appuyez sur le bouton de réinitialisation mode/reset pendant environ 3 secondes jusqu'à ce que les LEDs Link/Act et PoE s'allument, puis relâchez le bouton.

**ATTENTION :** *Ne maintenez pas le bouton enfoncé plus de 4 secondes. Cela risque d'effacer tous les réglages et de restaurer les réglages par défaut.*

### **Pour restaurer le paramétrage usine :**

Avec le XMS-2624P sous tension, appuyez sur le bouton de réinitialisation et maintenez-le enfoncé pendant environ 8 secondes jusquà ce que les LEDs Link/Act et PoE s'éteignent, puis relâchez le bouton, le switch retrouve alors automatiquement ses réglages par défaut et redémarre. Dès que la LED System commence de nouveau à clignoter, le XMS-2624P fonctionne avec ses réglages par défaut.

**ATTENTION :** *Veuillez noter que la restauration des réglages par défaut entraîne l'effacement de toute configuration personnalisée.*

### **Consignes de sécurité**

Ce produit doit être installé conformément aux règles d'installation et de préférence par un électricien qualifié. Une installation et une utilisation incorrectes peuvent entraîner des risques de choc électrique ou d'incendie. Avant d'effectuer l'installation, lire la notice, tenir compte du lieu de montage spécifique au produit.

Ne pas ouvrir, démonter, altérer ou modifier l'appareil sauf mention particulière indiquée dans la notice. Tous les produits Legrand doivent exclusivement être ouverts et réparés par du personnel formé et habilité par Legrand. Toute ouverture ou réparation non autorisée annule l'intégralité des responsabilités, droits à remplacement et garanties. Utiliser exclusivement les accessoires de la marque Legrand.

# **QUICK INSTALL GUIDE**

# **26-Port/24 PoE+ Gigabit Managed Switch XMS-2624P**

## **Includes:**

 26-Port PoE+ Switch Rack Mount Kit Rubber Fett Power Cord Console cable

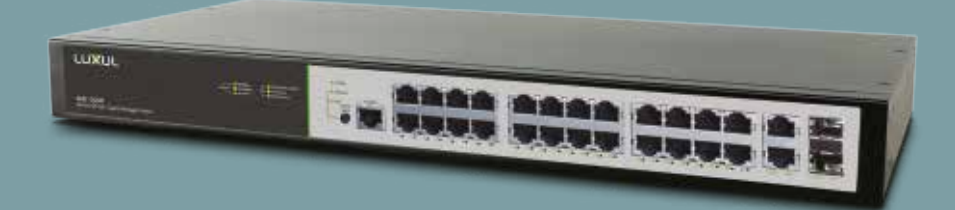

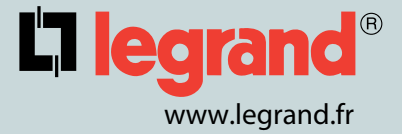

### **INSTALLATION AND SETUP**

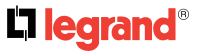

### **1 - Physical Installation**

The XMS-2624P can easily be installed in a standard 19" rack. Two mounting ears are included for installing and stabilizing the switch. When attaching the mounting ears and installing the switch in a rack, please refer to the following illustration:

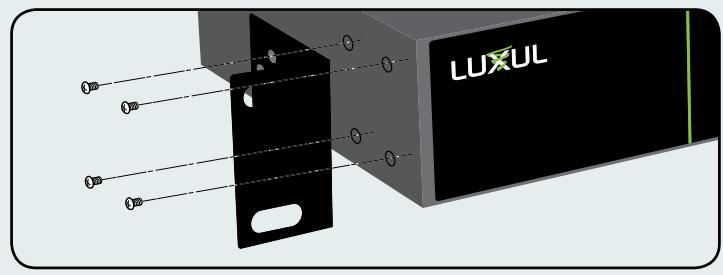

Rack-Mounting the XMS-2624P

Using the included screws to attach the mounting ears to each side of the switch.

### **Desktop Setup**

For use as a desktop device, position and apply the included rubber feet to the bottom of the XMS-2624P.

### **2 - Connecting**

### **Ethernet and Power Connections**

Use any one of the 26 Ethernet ports to connect the XMS-2624P to any Ethernet-enabled device, including servers, routers or other switches.

No crossover cable is necessary.

The XMS-2624P supports 10/100/1000 Mbps half/full-duplex mode and 1000 Mbps full-duplex mode. Ports 1-24 are PoE+ and are enabled by default. Ports 25 and 26 are Gigabit Ethernet only (no PoE).

Use the included power cable to connect the XMS-2624P to a surge-protected outlet. The AC input socket is on the rear panel. The built-in power supply supports 100~240Vac at 50/60Hz.

### **Network Cabling**

If you plan to use a fiber optic link for the network connection, an optical fiber module is required (not included).

**CAUTION:** *Multiple Uplink channels can create loops, resulting in network failure. Ensure only one Uplink channel exists between switches or between the XMS-2624P and a router.*

**NOTE:** *When powering up, the port LEDs may take a moment to initialize. This is normal as the XMS-2624P initialization and startup sequence completes.*

**NOTE:** *The XMS-2624P has an internal 370W power supply. Do not exceed 25.5W each or 370W combined consumption of all external PoE devices.*

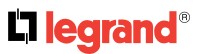

### **3 - Preparing for Access**

### **IP Addressing**

If the XMS-2624P is connected to a network with a 192.168.0.X address scheme, and your computer shares a similar address on the same network, you can skip to the next step, **"Access and Setup".**

**CAUTION:** *If another device on your network shares the 192.168.0.4 address, you'll need to temporarily reassign or remove that device while you configure the XMS-2624P.*

If your network uses an address scheme other than 192.168.0.X, you'll need to set a temporary static IP address on the computer you're using for configuration. To do so, set the IP address of your computer to an address in the 192.168.0.X range, then set the Gateway/Router address to 192.168.0.4 (the default IP address of the XMS-2624P).

Once you're finished configuring the switch, you can return your computer's IP configuration to normal, typically **"Obtain Automatically/DHCP."**

**NOTE:** *For more information, please refer to the "help configuring Access" (E-Catalogue Legrand).*

### **4 - Access and Setup**

### **Getting Connected**

Use an Ethernet cord to connect your computer to the XMS-2624P, then power on the switch.

### **Logging In**

To access the XMS-2624P web configuration, open your web browser and enter the switch's default 192.168.0.4 IP address in the address field. Log in to the switch using the default user name and password:

#### **Default IP: 192.168.0.4 Username: admin Password: admin**

Select the menu items on the left to view and/or modify the configuration.

**CAUTION:** *This product must be set up by an confirmed network administrator.*

### **5 - Hardware Operation**

### **Front Panel**

The front panel of the XMS-2624P includes 26 Gigabit Ethernet RJ 45 ports, two Gigabit SFP+ ports, status-, link- and PoE LEDs, a Mode/Reset button and an RJ 45 Console port.

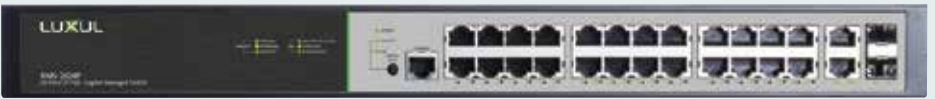

XMS-2624P Front Panel View

### **Rear Panel**

The Rear Panel of the XMS-2624P features a standard AC power input along with a power switch.

### **LED Indicators**

The LED indicators on the XMS-2624P include System, Link/Act and PoE LEDs, and an LED for each port. These LED indicators show the operating status of the XMS-2624P and each port connection.

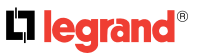

### **Mode/Reset Button to Change LED Functionality**

Tapping the Mode/Reset button briefly switches the port indicator between displaying port link speed and PoE status.

The following chart shows the LED indicators of the XMS-2624P along with an explanation of the indicator's properties:

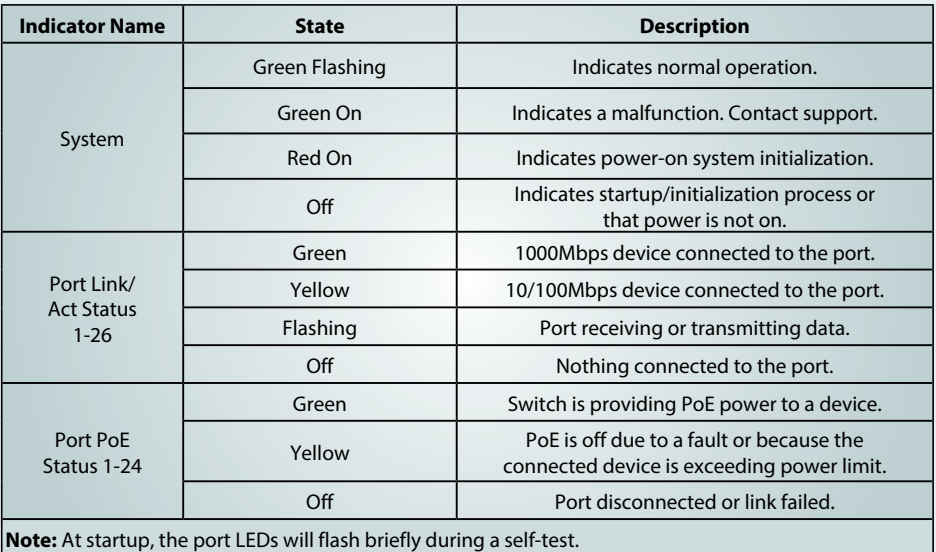

### **Mode/Reset Button to Reset/Restore**

The Reset button (located at the lower-left corner of the front panel) is used to reset (reboot) the switch, or to restore the switch to factory default settings.

### **To Reboot/Reset the Switch:**

With the XMS-2624P powered on, press the Reset button for approximately three seconds until the Link/Act and PoE LEDs both light, then release the button.

**CAUTION:** *Do not hold the button for more than four seconds. Doing so could erase all settings and restore factory defaults.*

### **To Restore Default Settings:**

With the XMS-2624P powered on, press and hold the Reset button approximately eight seconds, until both the Link/Act and PoE LEDs turn off, then release the Reset button and the switch automatically restores factory default settings and reboots. Once the System LED starts flashing again, the XMS-2624P is running with factory defaults.

**CAUTION:** *Please note that restoring Default Settings will remove any/all custom configuration.*

#### **Safety instructions**

This product should be installed in compliance with installation rules, preferably by a qualified electrician. Incorrect installation and use can lead to risk of electric shock or fire.

Before carrying out the installation, read the instructions and take account of the product's specific mounting location. Do not open up, dismantle, alter or modify the device except where specifically required to do so by the instructions. All Legrand products must be opened and repaired exclusively by personnel trained and approved by Legrand. Any unauthorised opening or repair completely cancels all liabilities and the rights to replacement and guarantees. Use only Legrand brand accessories.